User Journey – Group access

- 1. You can distribute a link to the WSJ Registration page through your internal site (website, app, network) or via targeted email.
- 2. Your customer/member clicks on the link and is directed to the registration page.
- Customers/members are prompted to provide their first and last name and an email address issued by their partner organization then accept policies before pressing Create.
- 4. Customer clicks to continue.

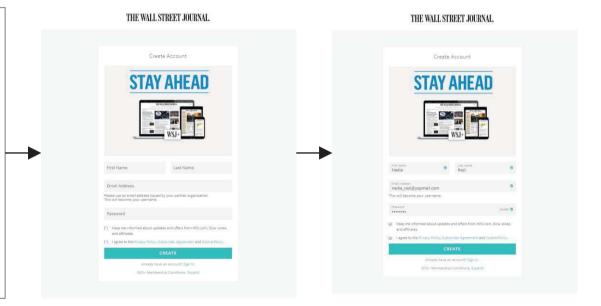

- 5. Customer receives confirmation that their registration was successful and are given a Confirmation No. They also receive a Confirmation Email with their subscription details and a link to WSJ.com
- 6. Customer clicks OK, LET'S GO and is redirected to the Membership Portal to explore content, activate their complimentary WSJ+ membership, sign up for newsletters and follow us on social networks.

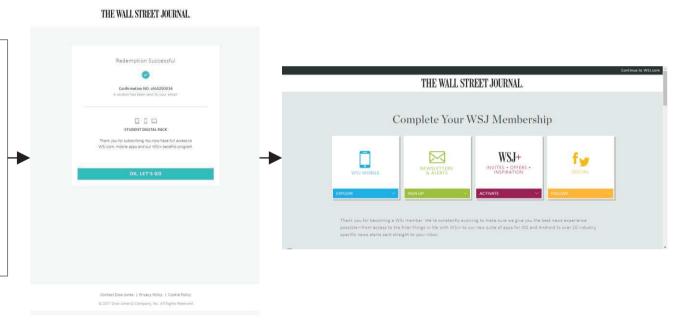

7. Customer clicks on Continue to WSJ.com from the Membership Portal and lands on the WSJ.com home page.

**Note:** If the customer continues to WSJ.com in the same session they will be taken to the home page already logged in.

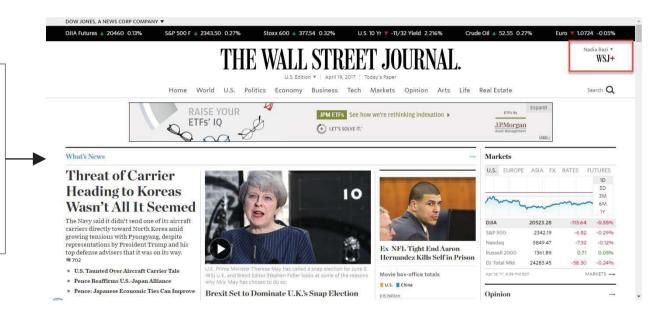

- 8. If the customer is not logged in they will see keys next to locked articles which can only be accessed by clicking Sign In from the home page.
- 9. Customer enters their email address/username and password and clicks Sign In.
- 10. Customer is now able to access all articles on WSJ.com.
- \*Note: The IP whitelist only restricts access to the Registration page. Once registered, the users can access content as defined in the terms of the Partnership agreement.

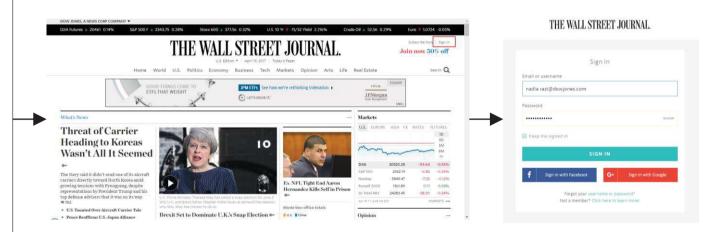